## **Updating of Metadata for a Dataset in Open Gov**

Step1: To update Metadata for a dataset, first access the dataset.

Step2: Click on the **Manage button** available at the top for the dataset.

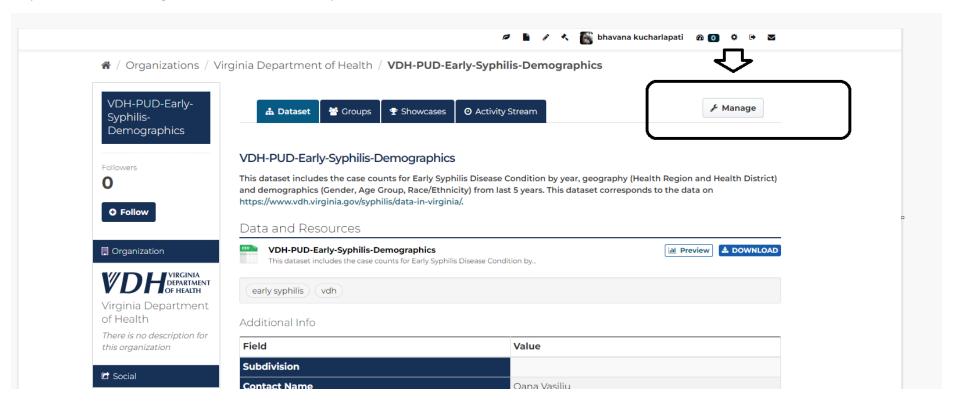

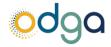

Step3: Do all the necessary changes like adding of Tags, change of Title, Description. You can also add steward information, cadence, and license information.

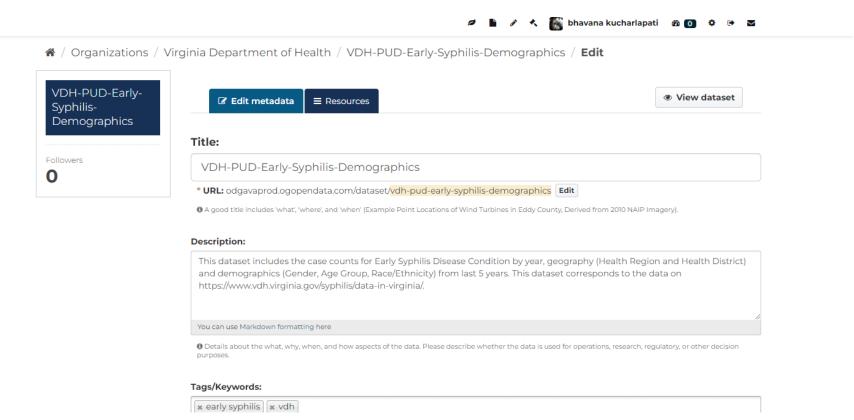

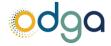

## Step4: Click on the **Update Dataset** button.

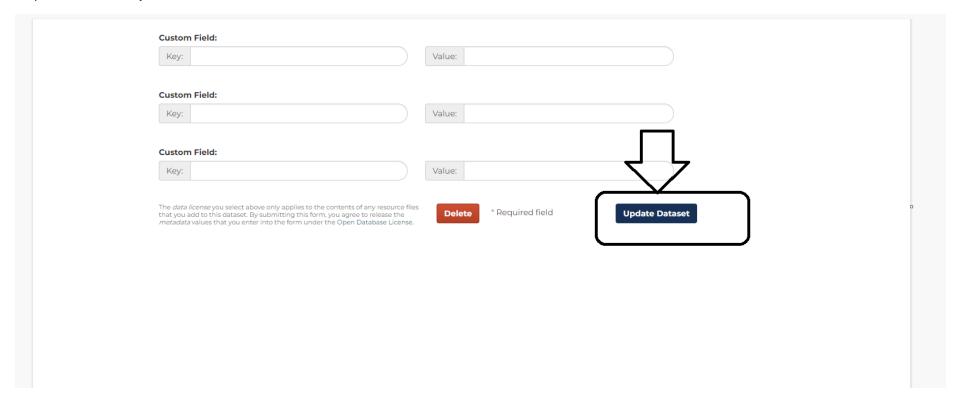

Step5: You can view the changes made by clicking on the view dataset button.

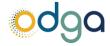

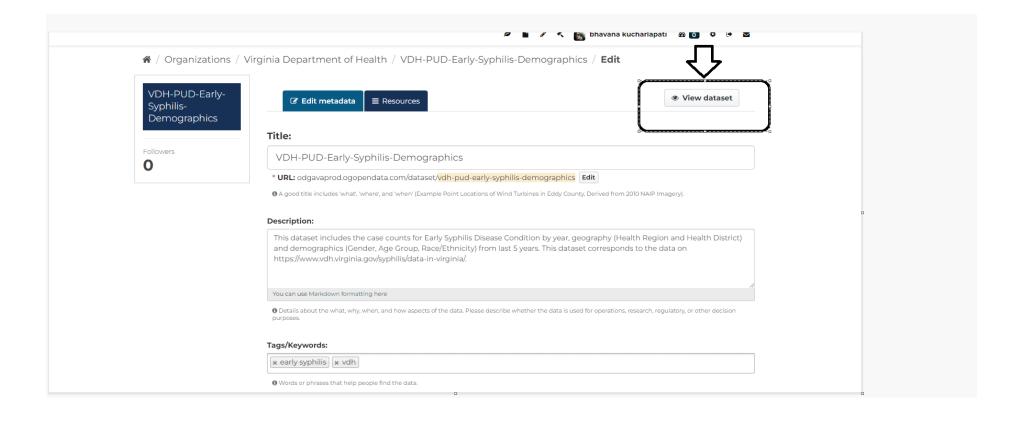

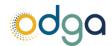